## **Solution United States UV & Paint Custom Custom Custom Custom Custom Custom Custom Custom Custom Custom Custom Custom Custom Custom Custom Custom Custom Custom Custom Custom Custom Custom Custom Custom Custom Custom Custo Submerged inside Hexagon** and DAZ Studio **Database and the contract of the contract of the contract of the contract of the contract of the contract of the contract of the contract of the contract of the contract of the contract of the contract of the contract of**

**Session 4: Modelling the Hair** 

Kim goes through the steps of creating long<br>willowy hair that would suit a creature of<br>the deep just as much as a land-lubber.

She explains how to prevent from driving yourself crazy, trying to UV map the  $T_{\rm{th}}$  tutorial walks you through all the steps necessary to add the steps necessary to add the steps necessary to add the steps necessary to add the steps necessary to add the steps necessary to add the steps necessar older content, or content that doesn't have metallic have metallic have metallic have metallic have metallic h  $\rho$  in the Smart Content panel, one of the most powerful panel  $\rho$ 

> Presented by Kim Schneider **Hosted by Seaghan Hancocks**

Editing the Daz Studio Database to

Jeshology

*Presented by Seaghan Hosted by Kim Schneider*

**CCI** 

on properly cataloguing your content.

features of Daz Studio.

multipart *Sylph Dress.* 

put your content into the Smart

 $S_{\rm{max}}$  demonstrates the addition of the addition of the addition of the addition of the addition of the addition of the addition of the addition of the addition of the addition of the addition of the addition of the ad

models, a Renderosity product, a Daz3D product, and in the  $\mathbb{R}$ 

 $H^{\prime}$  . We have the Lost  $H^{\prime}$ your content of it, and how to avoid content of it, and how to avoid content ever ending the second ever ending the second ever ending the second ever ending the second ever experience of the second ever ending the second

 $H$  you be a Daz Studio User or Creator, the definition  $\mathbb{R}$ 

SUB1020187-4

 $H_2H_3H_5H_7H_8$ 

## Submerged inside Hexagon and DAZ Studio

recorded August 30, 2018 v1

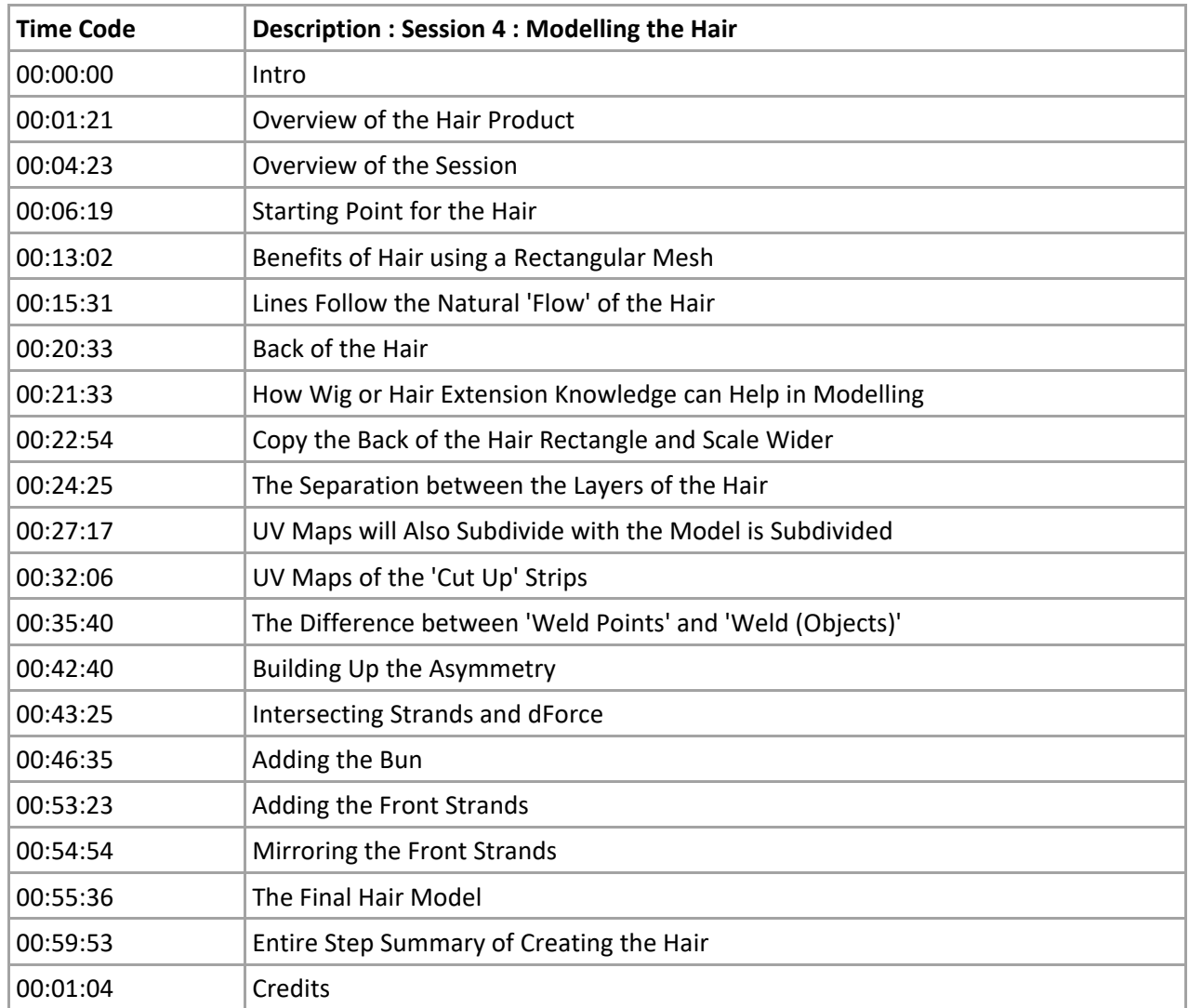

<sup>©</sup> 2018 Page 1